# **Visual Callflow**

### **Description**

The visual call flow designer allows you to create a [routing scheme](http://api.webitel.com/en/latest/acr-scheme.html) without using code. All [ACR applications](http://api.webitel.com/en/latest/acr-applications.html) are available as graphic elements with a set of parameters.

General view of the designer:

#### Main blocks:

- 1. Primary Workspace
- 2. String for quick application search
- 3. ACR Application Groups
- 4. ACR applications
- 5. Application Manager - application specific parameters input
- 6. Toolbar: scale, save, cancel and online scheme debugging.

Communication between applications is from the **out** channel (or another, depending on the application) to the **in** channel. Please note that in each application there can be only one input. To re-use the application, you must hold down the button **Shift** on the keyboard and stretch to the desired application (this line will be green).

### **General**

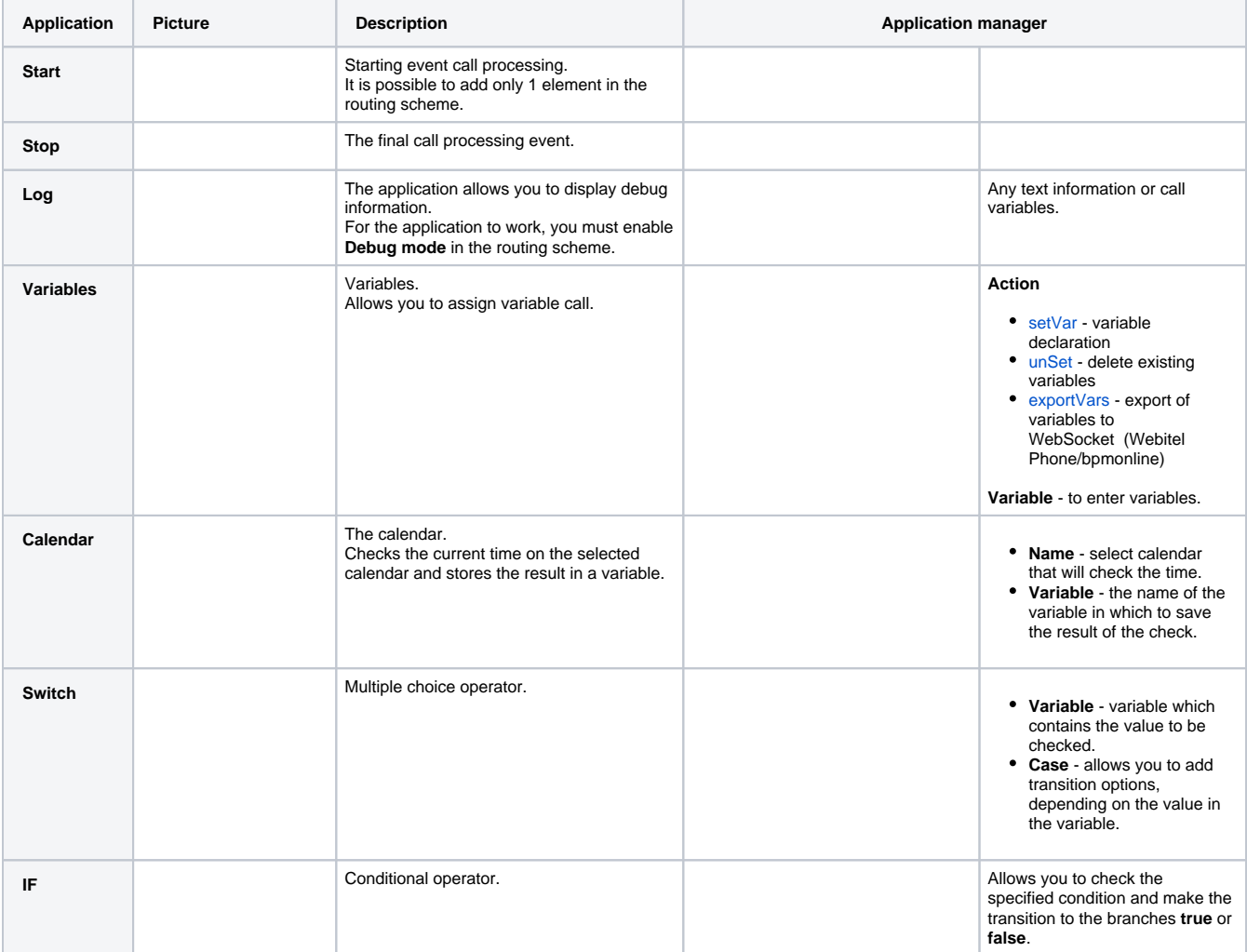

#### **Basic**

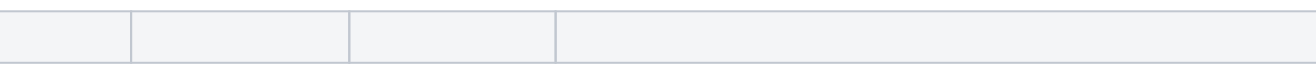

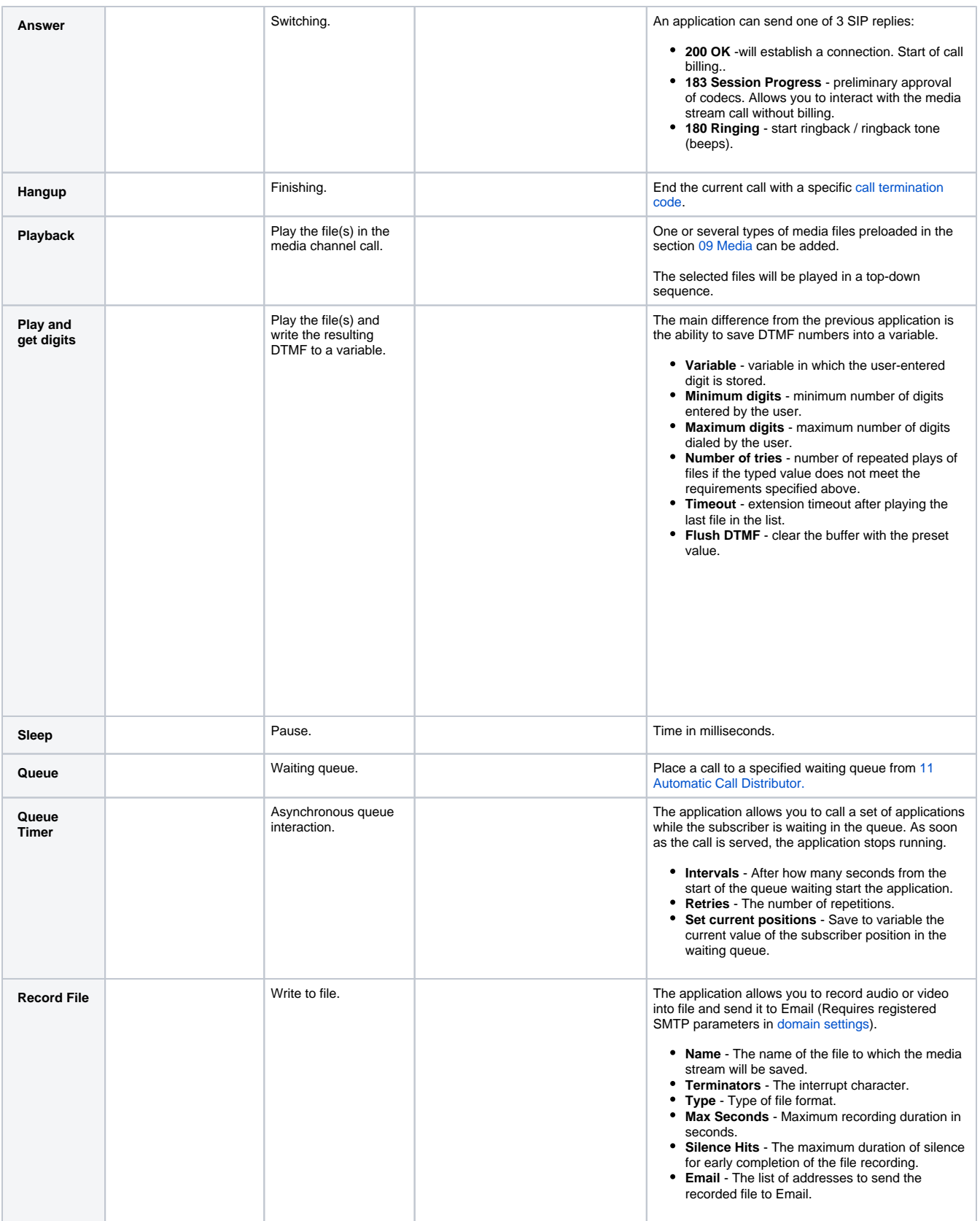

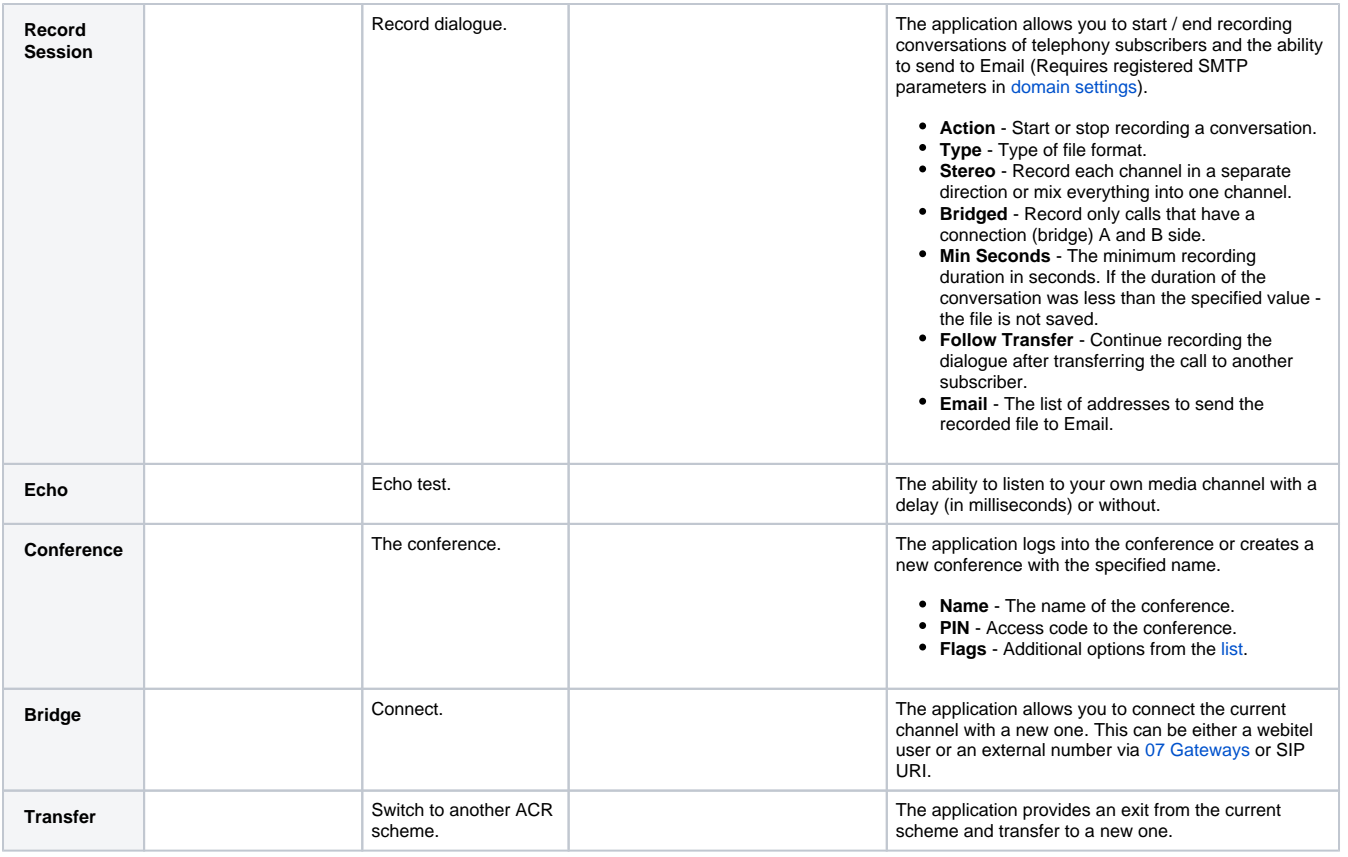

## Advanced

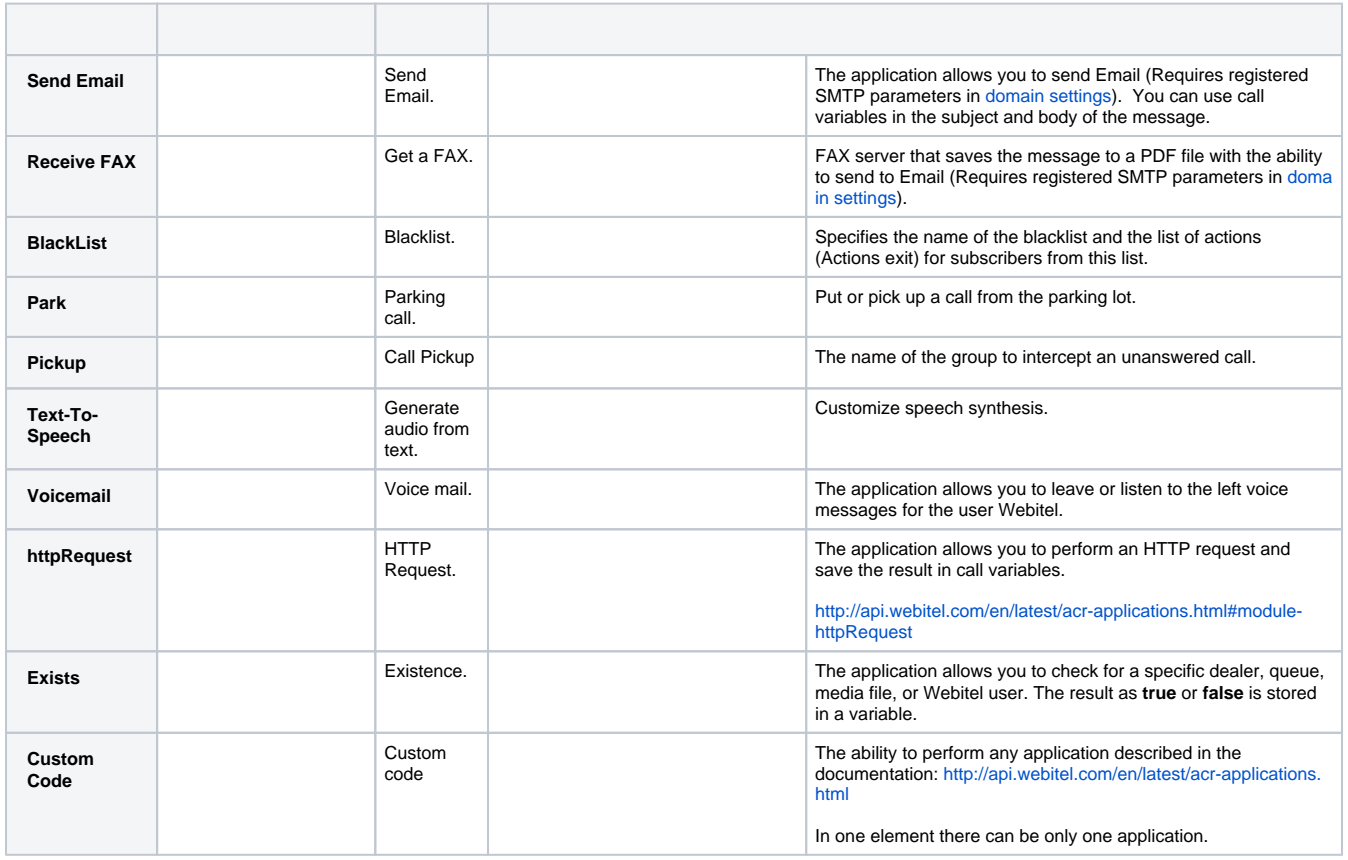